## BENEFIT PARTNER ENROLLS AN EMPLOYEE IN BENEFITS

In situations where an Employee does not have access to a computer or the ability to enroll online, the Benefit Partner has the security access to enroll the Employee in their benefits.

- 1. Benefit Partner is to Sign In to Workday as themselves.
- 2. Go to the Search box in the upper left hand side of the screen and enter either the last name of the **Employee** or the **Employee Number.**

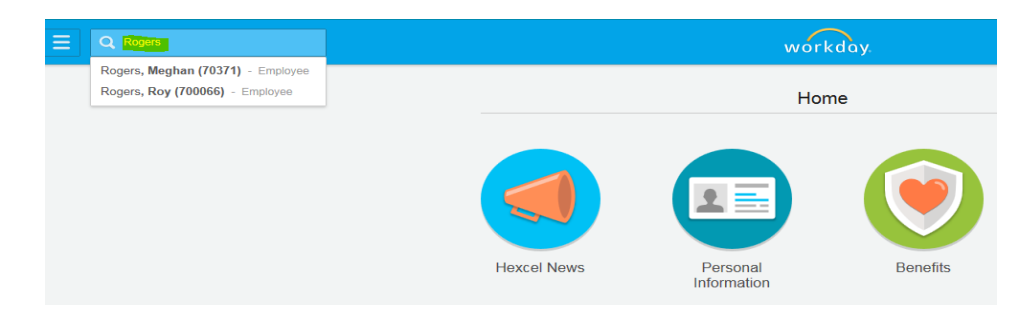

3. On this screen click on the **Worker History** tab.

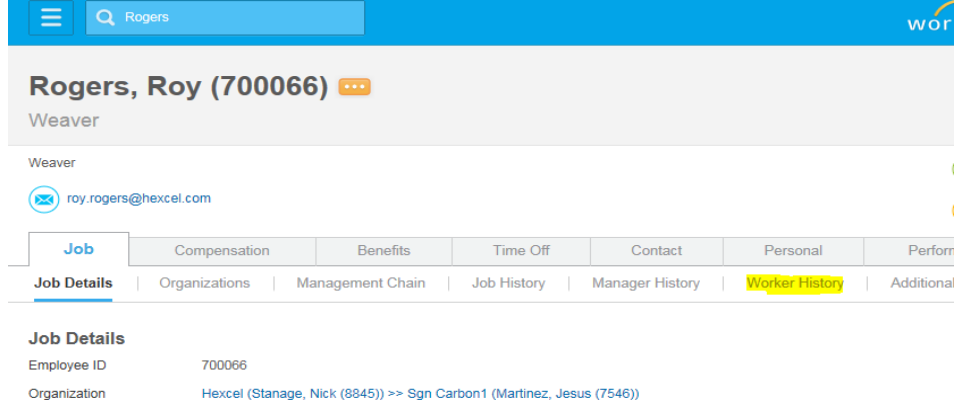

4. On the left hand column, you will see a list of items titled Business Process. Select the one labled:

Benefit Change - New Hire: Rogers, Roy (700066) on 06/17/2014

5. It will have a status of "In Progress".

## Hexcel's Workday User Manual

## Chapter 4-04

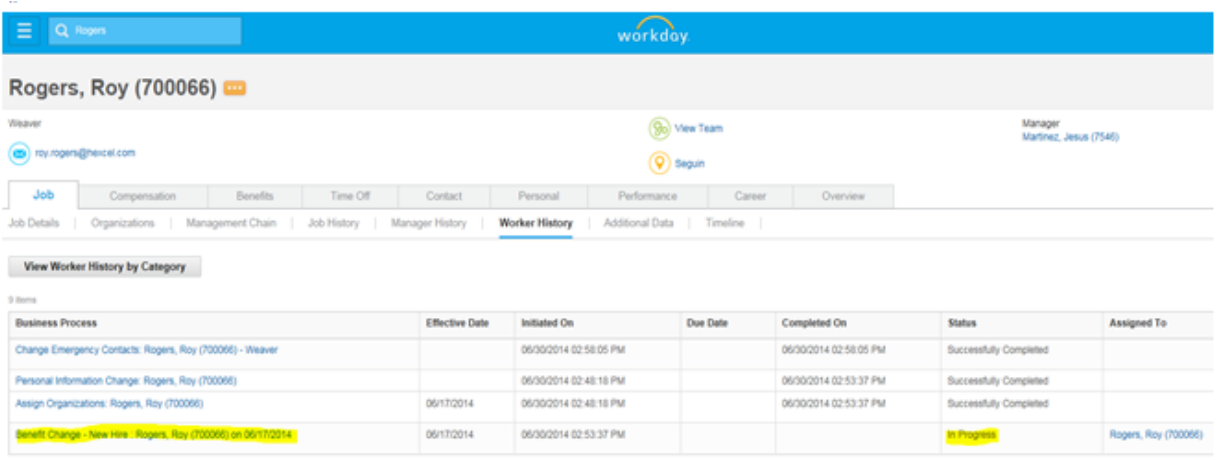

6. On the **View Event** page, click the Related Actions button, then **Benefits > Enroll in Benefits.**

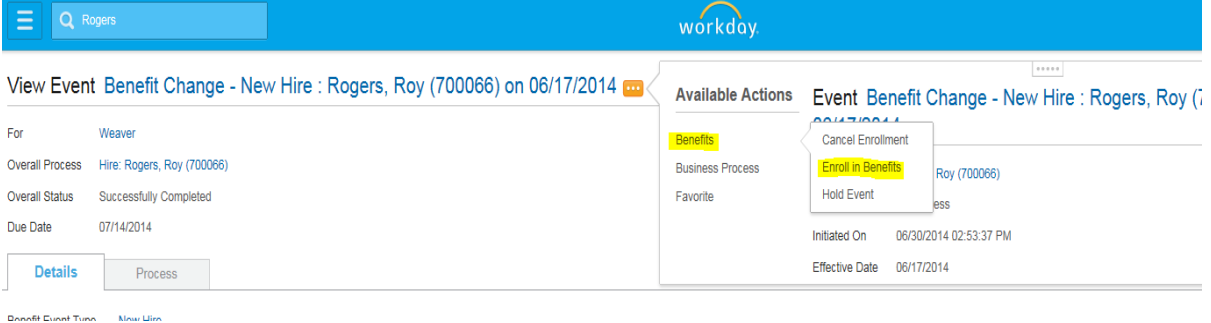

7. This will take you to Step 1 of 7 in the Benefit Enrollment process for New Hires. Follow prompts to complete all seven screens.

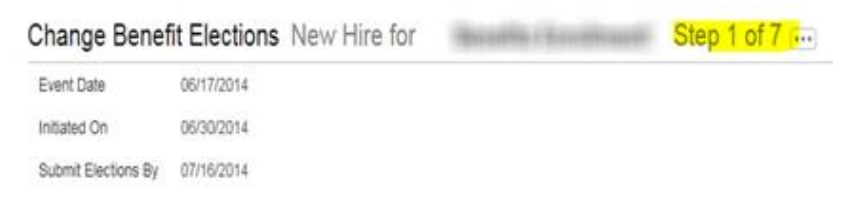

## Welcome to your Hexcel Benefits Enrollment!

For a narrated overview of your benefits, click the link to view the New Hire Benefits Presentation.

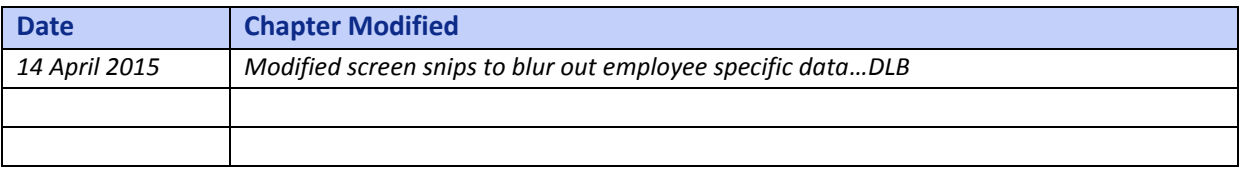